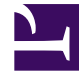

# **SGENESYS**

This PDF is generated from authoritative online content, and is provided for convenience only. This PDF cannot be used for legal purposes. For authoritative understanding of what is and is not supported, always use the online content. To copy code samples, always use the online content.

# Genesys Info Mart Private Edition Guide

Configure GCA

9/19/2024

# Contents

- 1 [GCA Helm chart overrides](#page-2-0)
- 2 [Image registry and pull secret](#page-2-1)
	- 2.1 [Image registry](#page-3-0)
	- 2.2 [Pull secret](#page-3-1)
- 3 [Tenant ID](#page-3-2)
- 4 [Kafka](#page-3-3)
	- 4.1 [Kafka secret](#page-3-4)
	- 4.2 [Kafka bootstrap](#page-4-0)
- 5 [S3-compatible storage](#page-4-1)
	- 5.1 [GKE example](#page-4-2)
- 6 [Configuration database](#page-4-3)
- 7 [GIM database](#page-5-0)
- 8 [Config Maps](#page-5-1)

Learn how to configure GIM Config Adapter (GCA).

#### **Related documentation:**

- •
- •
- •

#### **RSS:**

• [For private edition](https://all.docs.genesys.com/ReleaseNotes/Current/GenesysEngage-cloud/PrivateEdition?action=rnrss)

# <span id="page-2-0"></span>GCA Helm chart overrides

The GCA requires some configuration for deployment that must be done by modifying the GCA's default Helm chart. You do this by creating override entries in the GCA's **values.yaml** file.

Download the **gca** and **gca-monitoring** Helm charts from your image registry, using the appropriate credentials.

For information about how to download the Helm charts, see Downloading your Genesys Multicloud CX containers. To find the correct Helm chart version for your release, see Helm charts and containers for Genesys Info Mart. For general information about Helm chart overrides, see Overriding Helm chart values in the *Genesys Multicloud CX Private Edition Guide*.

At minimum, you must create entries in the **values.yaml** file to specify key system information, as described in the following sections.

### Important

Treat your modified **values.yaml** file as source code, which you are responsible to maintain so that your overrides are preserved and available for reuse when you upgrade.

# <span id="page-2-1"></span>Image registry and pull secret

#### <span id="page-3-0"></span>Image registry

Create an entry in the GSP's **values.yaml** file to specify the location of the Genesys JFrog image registry. This is the repository from which Kubernetes will pull images.

The location of the Genesys JFrog image registry is defined when you set up the environment for the GSP. It is represented in the system as the docker-registry. In the GSP Helm chart, the repository is represented as image: registry, as shown below. You can optionally set a container version for the image.

```
image: # The repository from which Kubernetes will pull images
  registry: # The default registry is pureengage-docker-staging.jfrog.io
  tag: # The container image tag/version
```
#### <span id="page-3-1"></span>Pull secret

When you set up your environment, you provision a pull secret for Genesys (Frog image registry (docker-registry). Each service must supply the credentials for the repository in order for Kubernetes to be able to pull from the repository. Each of the three Info Mart services (GIM, GSP, and GCA) must be configured with the pull secret. You do this **values.yaml** for the service.

```
imagePullSecrets:
 docker-registry: {} # The credentials Kubernetes will use to pull the image from the
registry
```
Note that other services use a different syntax than this to configure the repository pull secret, as follows:

```
imagePullSecrets:
  name: docker-registry
```
Genesys Info Mart, GIM Stream Processor, and GIM Configuration Adaptor helm charts all support advanced templating that allow the helm to create the pull secret automatically; hence the variation in syntax.

#### <span id="page-3-2"></span>Tenant ID

The Tenant microservice provides direct access to the configuration server database. Configure a Helm override entry for the Tenant ID.

tenant\_id: # The TenantID of the tenant in use

### <span id="page-3-3"></span>Kafka

#### <span id="page-3-4"></span>Kafka secret

The Kafka secret is necessary for GCA to access Kafka. The Kafka secret is provisioned in the system

as kafka-secrets when you set up the environment for GCA. Configure the Kafka secret by creating a Helm chart override in the **values.yaml** file.

kafka:

```
password: # Credentials for accessing Kafka. This secret is created during deployment.
```
#### <span id="page-4-0"></span>Kafka bootstrap

To allow the Kafka service on GCA to align with the infrastructure Kafka service, make a Helm override entry with the location of the Kafka bootstrap.

kafka:

bootstrap: # the Kafka address to align with the infrastructure Kafka

### <span id="page-4-1"></span>S3-compatible storage

If you are using S3-compatible object storage on GCP to store the GCA snapshot, modify the following storage: s3 entries in the **values.yaml** file:

storage:

```
...
s3:
 bucket: # The bucket name
 gcaSnapshots: # The volume or folder in the bucket where the GCA snapshot will be stored
  accessKey: # The access key created when you created the bucket
  secretKey: # The secret created when the bucket was provisioned
  endPoint: # The bucket host
```
#### <span id="page-4-2"></span>GKE example

storage: ... s3: bucket: "test-example-bucket-one" gcaSnapshots: "/gca" accessKey: "" secretKey: "" useSSL: true endPoint: "storage.googleapis.com" port: 443

#### <span id="page-4-3"></span>Configuration database

Insecure: true

Specify applicable details for the configuration database. The password you configure here is provisioned as cfgdb-secrets in the system.

```
cfgdb: # The applicable details for the Configuration Database, created before you deployed
the Tenant service
 name: # The name of the database
 host: # The host on which the DBMS is running
 username: # The user account for GCA to access the database. The user account must have at
```
least read permissions password: # The password for the user account

# <span id="page-5-0"></span>GIM database

Specify the applicable details for the Info Mart database. The password you specify here is provisioned in the system as gimdb-secrets.

gimdb: # The applicable details for the Info Mart database name: # The name of the database host: # The host on which the DBMS is running username: # The user account created when you created the GIM database password: # The password for the user account

## <span id="page-5-1"></span>Config Maps

There are no Config Maps for GCA you can configure directly.